#### Linux: the first second

Alison Chaiken [alison@she-devel.com](mailto:alison@she-devel.com) March 3, 2017

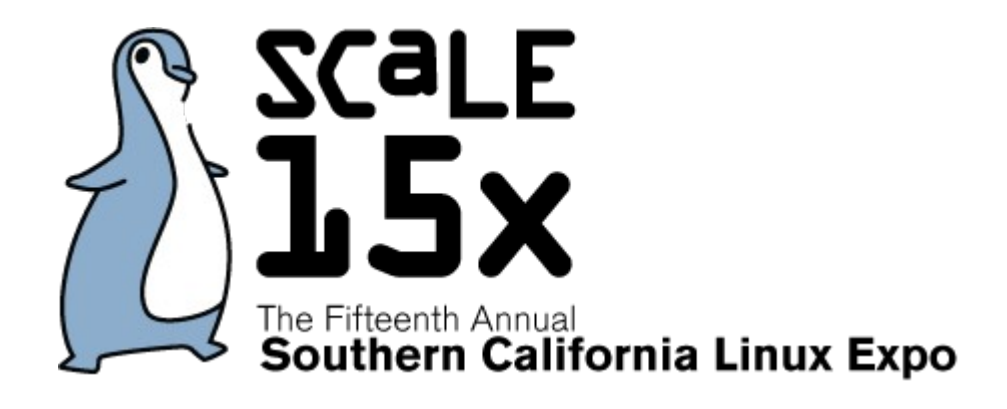

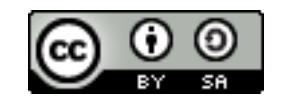

#### How Linux starts

- What precisely does "off" mean?
- Why does my bootloader have two binaries?
- ACPI vs DTB
- When does the kernel first spawn a second thread?
- When does the kernel bring up a second core?
- How does PID 1 start?
- Out-of-bounds: [systemd](http://she-devel.com/LISA15/LISA15_systemd.pdf); [SecureBoot;](http://mjg59.dreamwidth.org/23817.html) [fastboot](http://elinux.org/images/f/f7/RightApproachMinimalBootTimes.pdf)

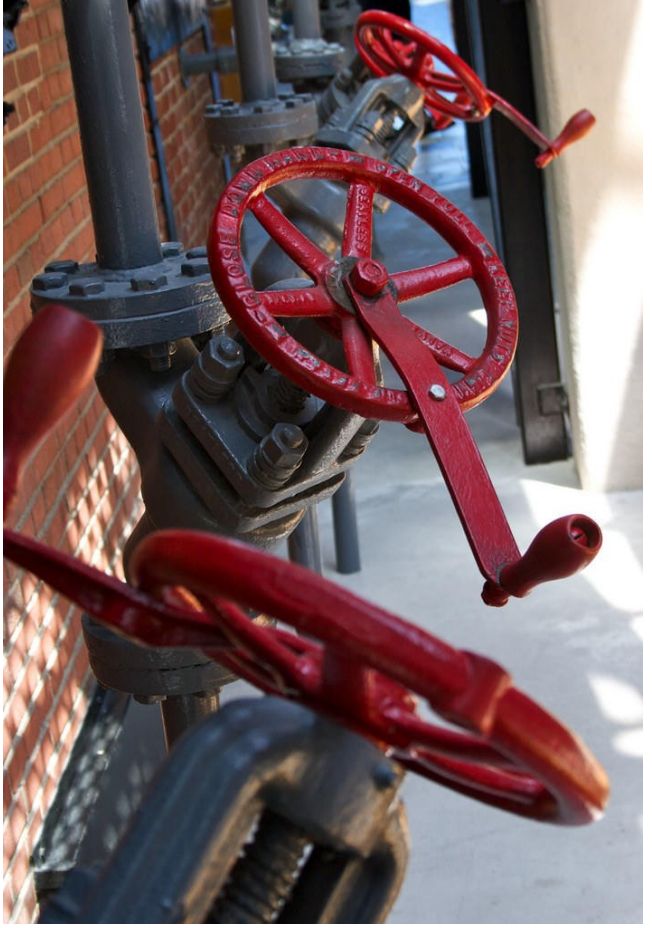

https://flic.kr/p/6h96xg

#### THE FOLLOWING CONTENT MAY BE TOO DISTURBING FOR SOME VIEWERS

-- you will witness a boot failure;

-- a NULL pointer will be dereferenced ... successfully!

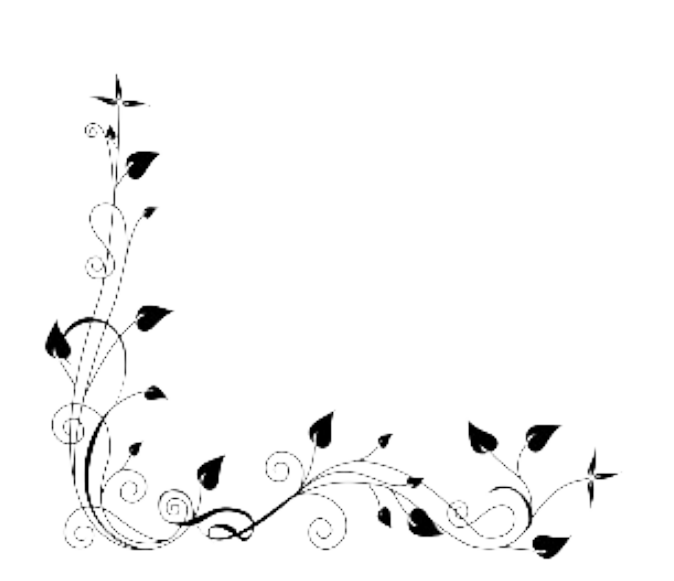

# Applying power

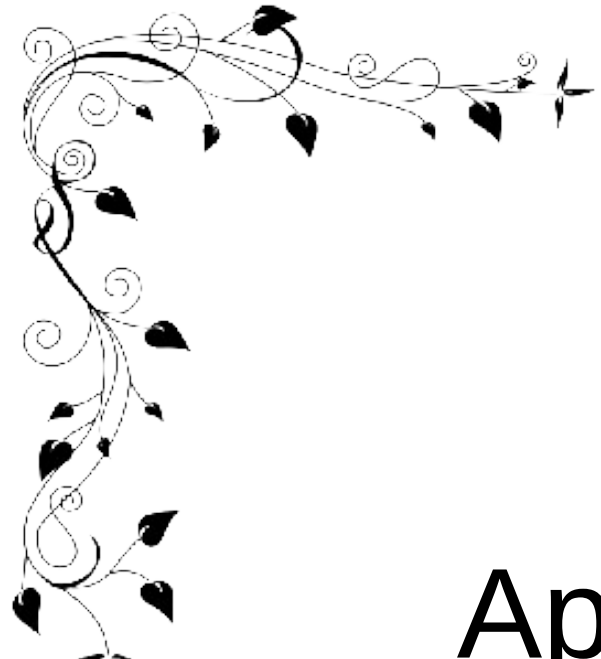

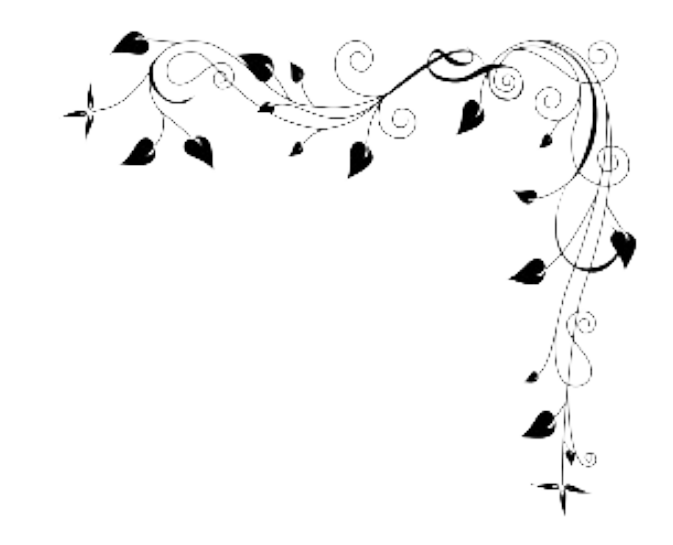

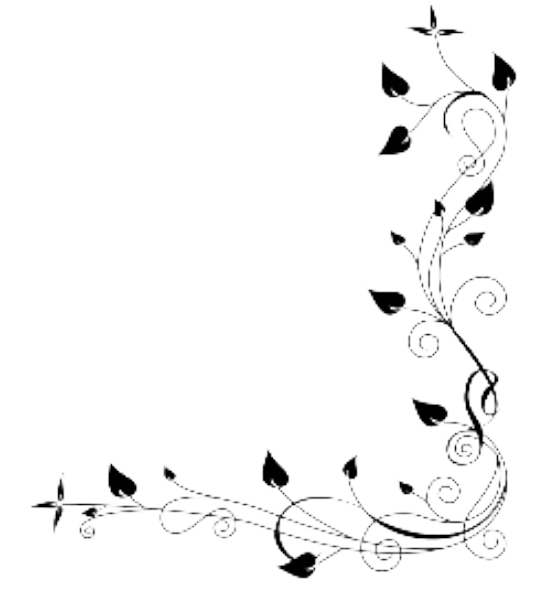

#### Warm vs. power-on reset

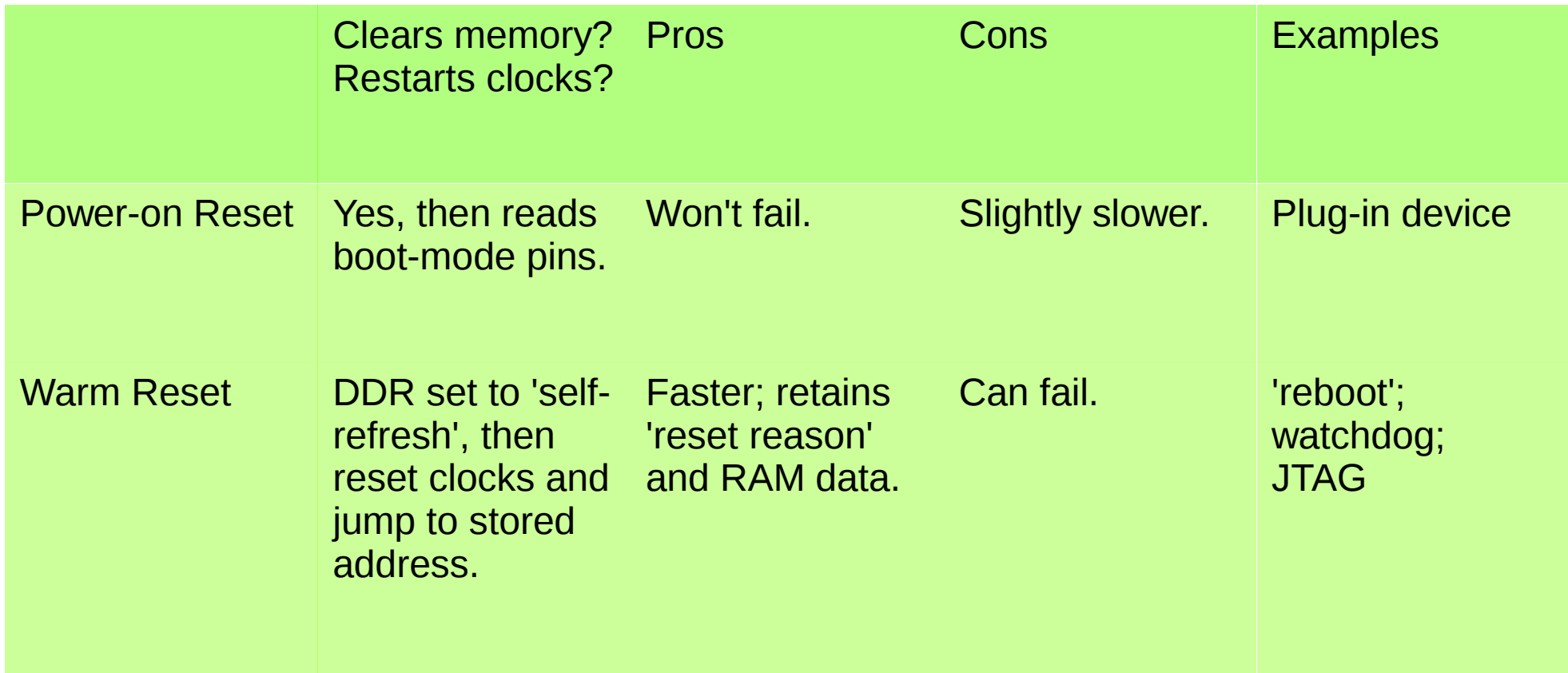

#### x86\_64: Never genuinely off

[Source: Intel](http://www.intel.com/content/dam/www/public/us/en/documents/product-briefs/q965-chipset-brief.pdf)

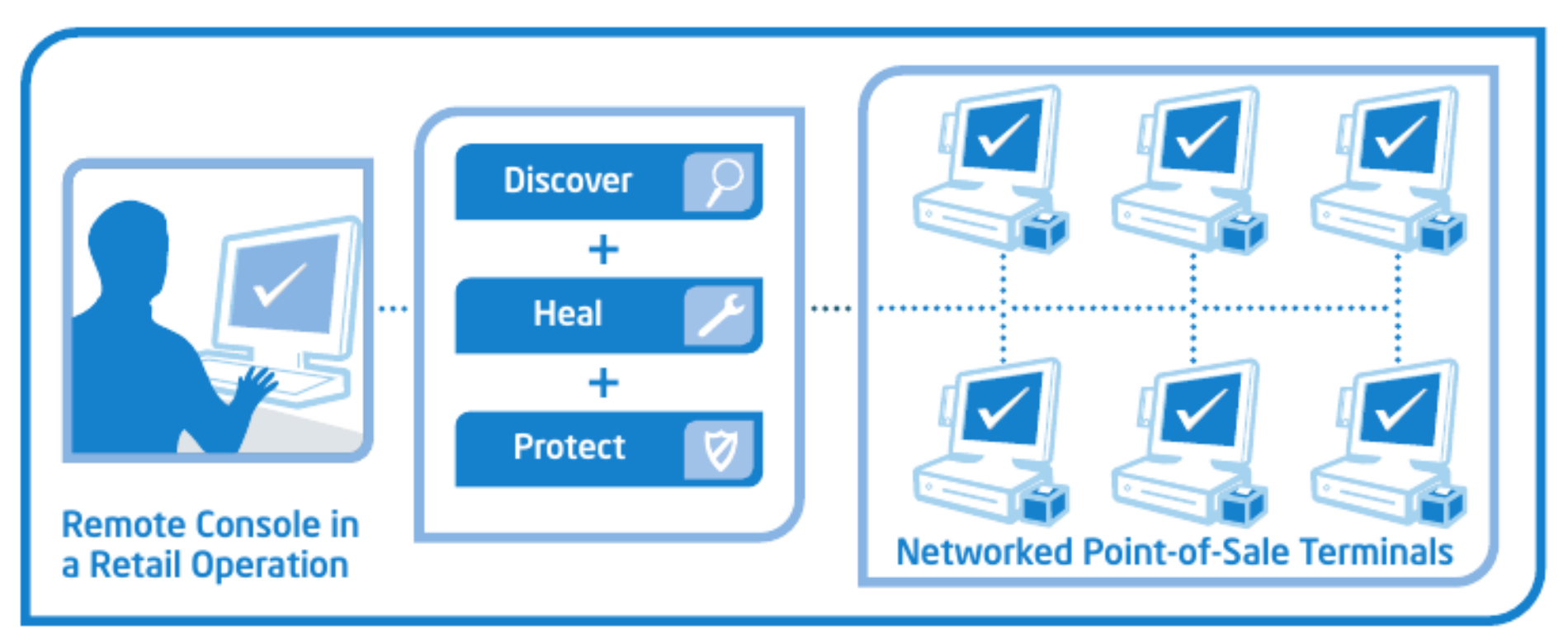

Figure 1. Example using Intel® Active Management Technology in a retail operation to monitor a network of embedded systems even while the enabled systems are powered off.

Similar to Integrated Platform Management Interface, but for 'personal' systems.

#### **ME: High-level overview**

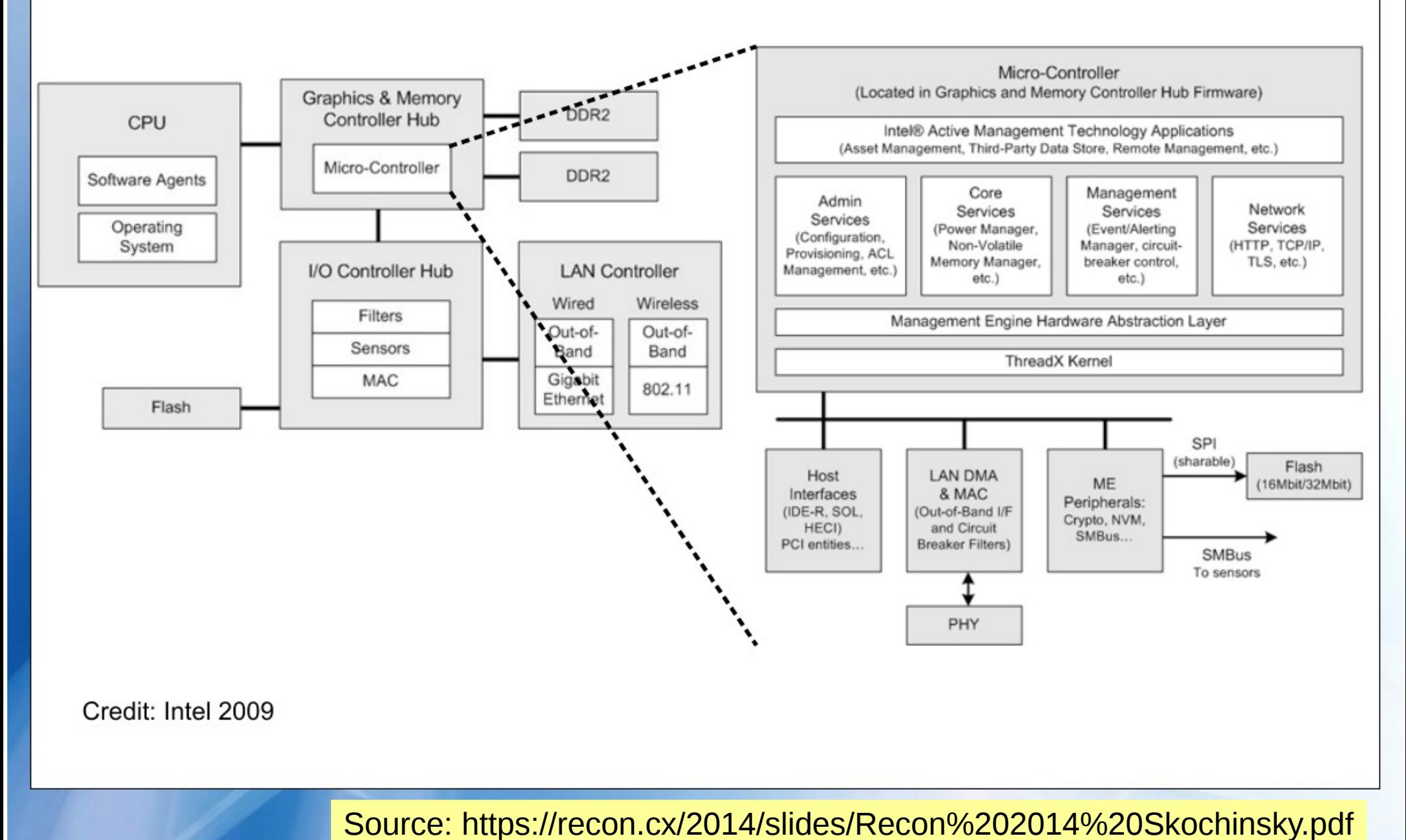

(c) 2014 Igor Skochinsky

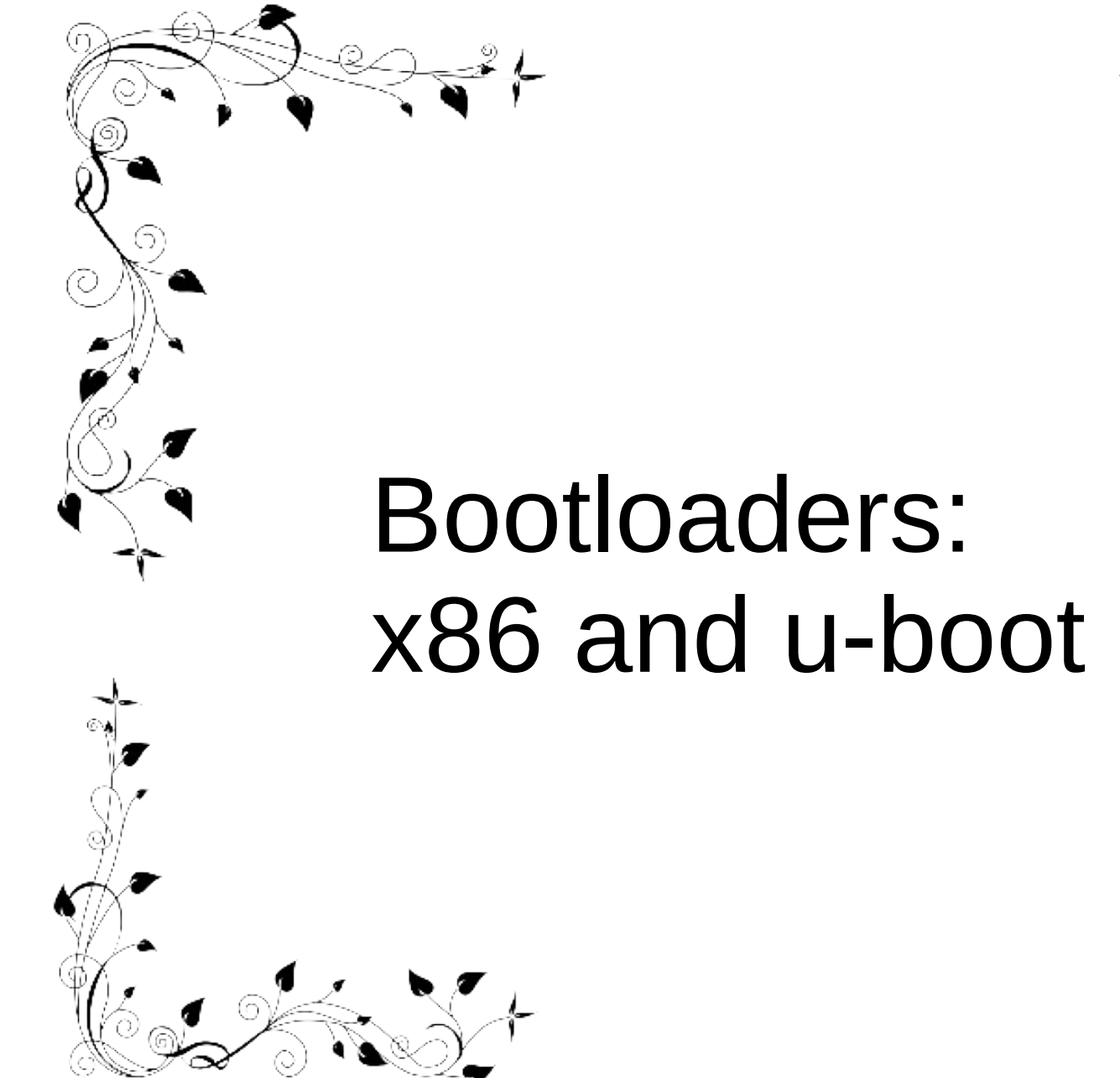

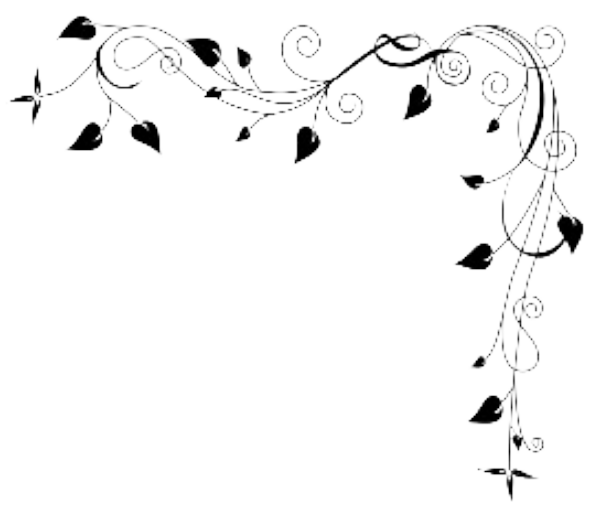

#### Bootloaders [according to Intel](http://www.intel.com/content/dam/www/public/us/en/documents/white-papers/ia-firmware-implementation-paper.pdf)

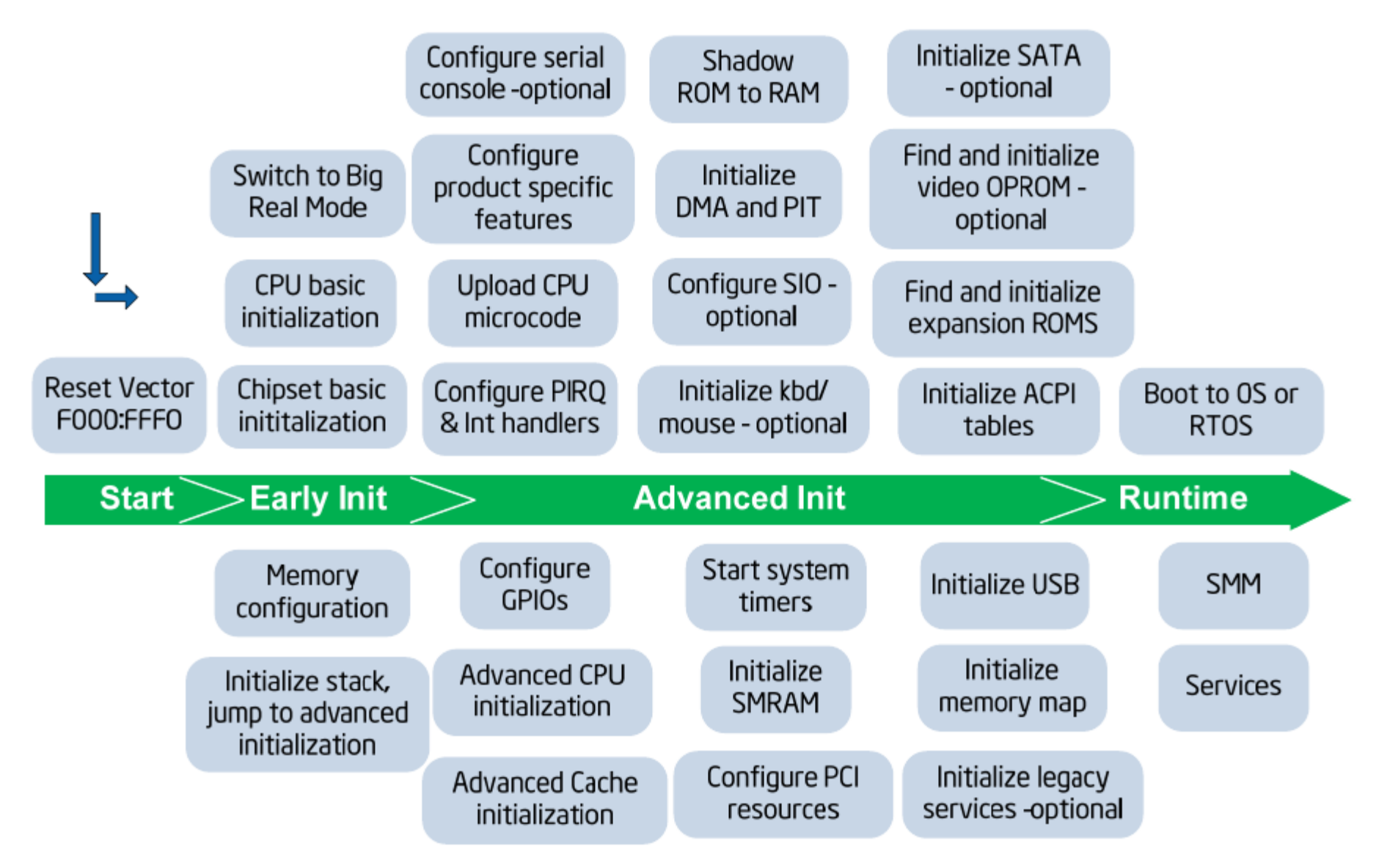

#### **Advanced Configuration and Power Interface**

Source: Intel

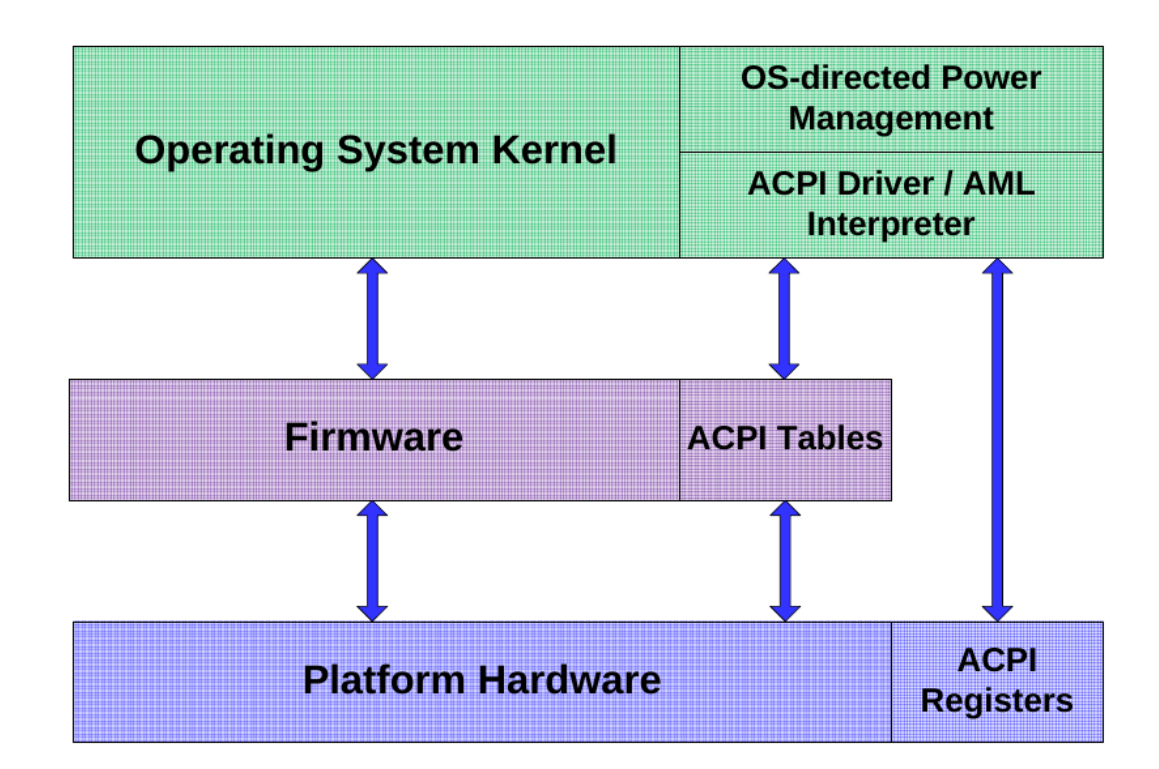

#### Entertainment: 'sudo acpidump | grep Windows'

#### Getting more detailed u-boot messages

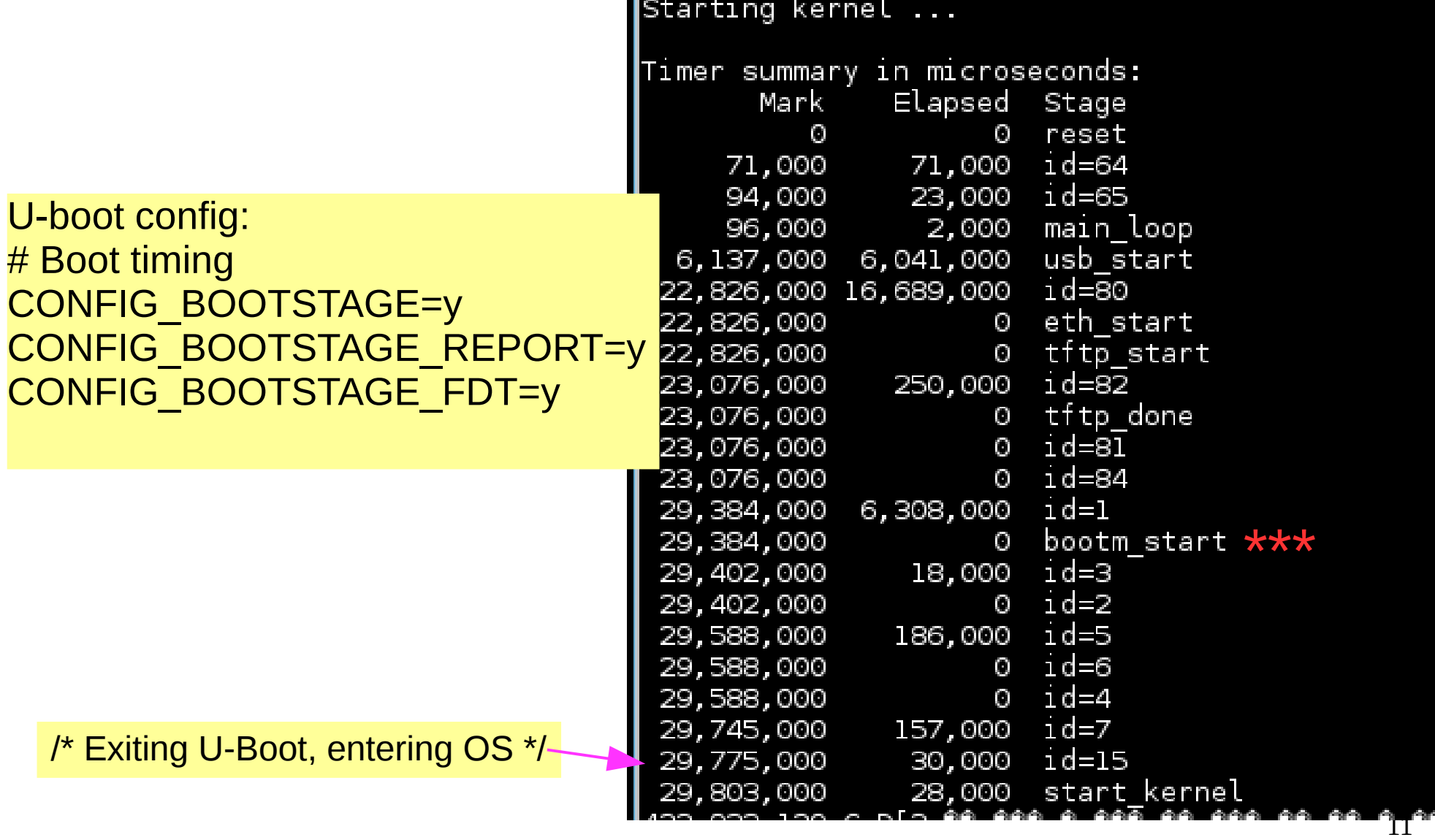

#### Interpretation of **bootstages**

```
enum bootstage_id {
BOOTSTAGE ID START = 0,
BOOTSTAGE_ID_CHECK_MAGIC, /* Checking image magic */
BOOTSTAGE_ID_CHECK_HEADER, /* Checking image header */
BOOTSTAGE_ID_CHECK_CHECKSUM, /* Checking image checksum */
BOOTSTAGE_ID_CHECK_ARCH, /* Checking architecture */
```

```
BOOTSTAGE ID CHECK IMAGETYPE = 5,' Checking image type */BOOTSTAGE_ID_DECOMP_IMAGE, /* Decompressing image */
BOOTSTAGE_ID_KERNEL_LOADED, /* Kernel has been loaded */
BOOTSTAGE ID DECOMP UNIMPL = 7, \prime* Odd decompression algorithm */
BOOTSTAGE ID RUN OS = 15, /* Exiting U-Boot, entering OS */
```

```
/* Boot stages related to loading a kernel from an network device */
BOOTSTAGE_ID_NET_CHECKSUM = 60,
BOOTSTAGE_ID_NET_ETH_START = 64,
BOOTSTAGE_ID_NET_ETH_INIT,
```

```
BOOTSTAGE_ID_NET_START = 80,
BOOTSTAGE_ID_NET_NETLOOP_OK,
};
```
#### But wait! What are 'shim' bootloaders for?

- AKA "SPL", "XLoader" or "MLO".
- "Software program loader" separates CPU-specific code.
- **Problem**: DRAM not ready: controller must be initialized.
- **Solution**: load into SRAM ('OCRAM' in i.MX6, 'l2ram' for TI).
	- Why this works: SRAM (and pNOR) are mapped memory.
- **Problem**: SRAM is little! (256K on i.MX6, 2 MB on DRA7x).
- **Solution**: start with a tiny SPL.

### Passing info from Kernel to Bootloader

- U-boot can pass info in registers or in kernel cmdline.
- Most arches pass "Reset cause" to bootloader.
- *mtdoops* and *ramoops* save backtraces in persistent stores specified by [device-tree.](file:///home/alison/gitsrc/linux-trees/linux-imx6/imx6q-nitrogen6x-ac.out.dts)

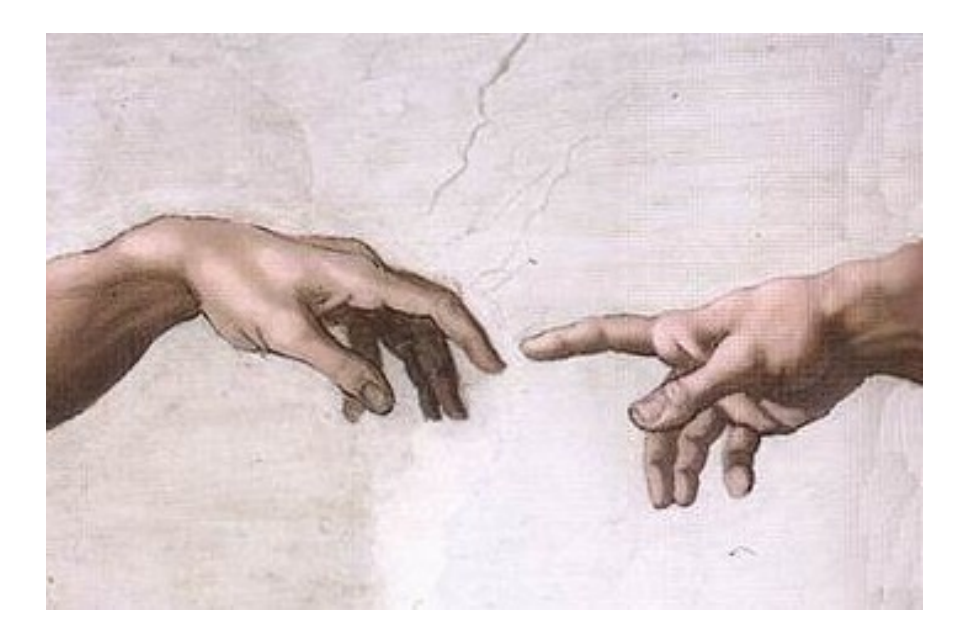

#### mtdoops in ARMv7 Device-tree

```
flash: m25p80@0 {
       compactible = "sst, sst25vf016b", "jedec, spi-nor";spin-max-frequency = <0x1312d00>;
        req = <0x0;
       #address-cells = <0x1>:
       #size-cells = <0x1>;
        mtd@0000000 {
                label = "u-book Limg";rea = <0x0 0xc0000>\}:
        mtd@000C0000 {
                label = "u-book.environ"req = <0xc0000 0x2000>\};
        mtd@000C2000 {
                label = "splash";req = <0xc2000 0x4000>\}:
        mtd@000C6000 {
                label = "mtdoops";rea = <0xc6000 0x13a000>\};
```
# The coming revolution in non-volatile storage

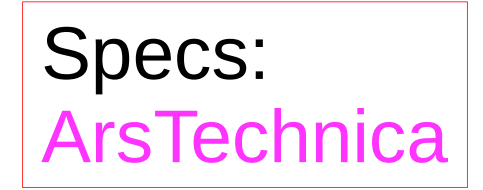

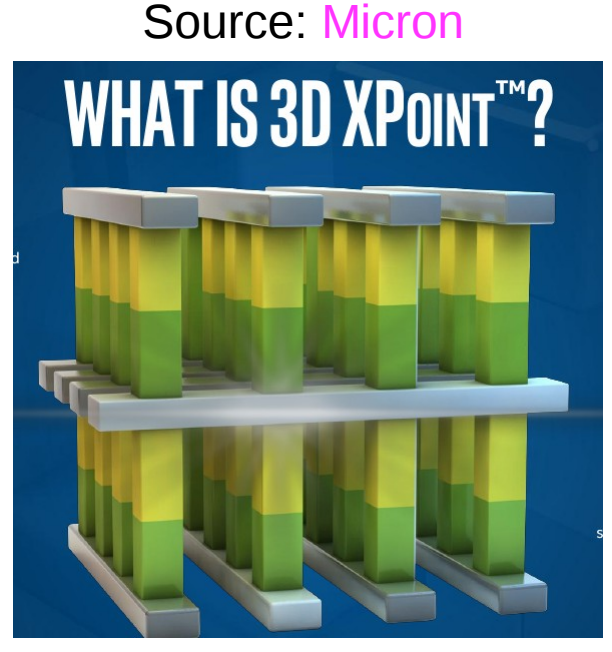

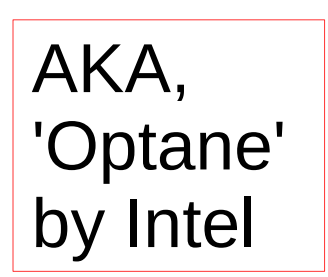

- $\cdot$  1 Gb non-volatile *memory*  $\rightarrow$  suspend even for brief inactivity.
- POR will become a rare event.
- Profound security implications.
- $\bullet$  [Linux drivers:](https://lwn.net/Articles/610174/) [Matthew Wilcox,](https://linux.conf.au/schedule/presentation/25/) XIP  $\rightarrow$  DAX
- 
- Intel Optane Performance: Non-volatile storage medium in the PCIe M.2 format for significant improvements in endurance, performance, and power consumption

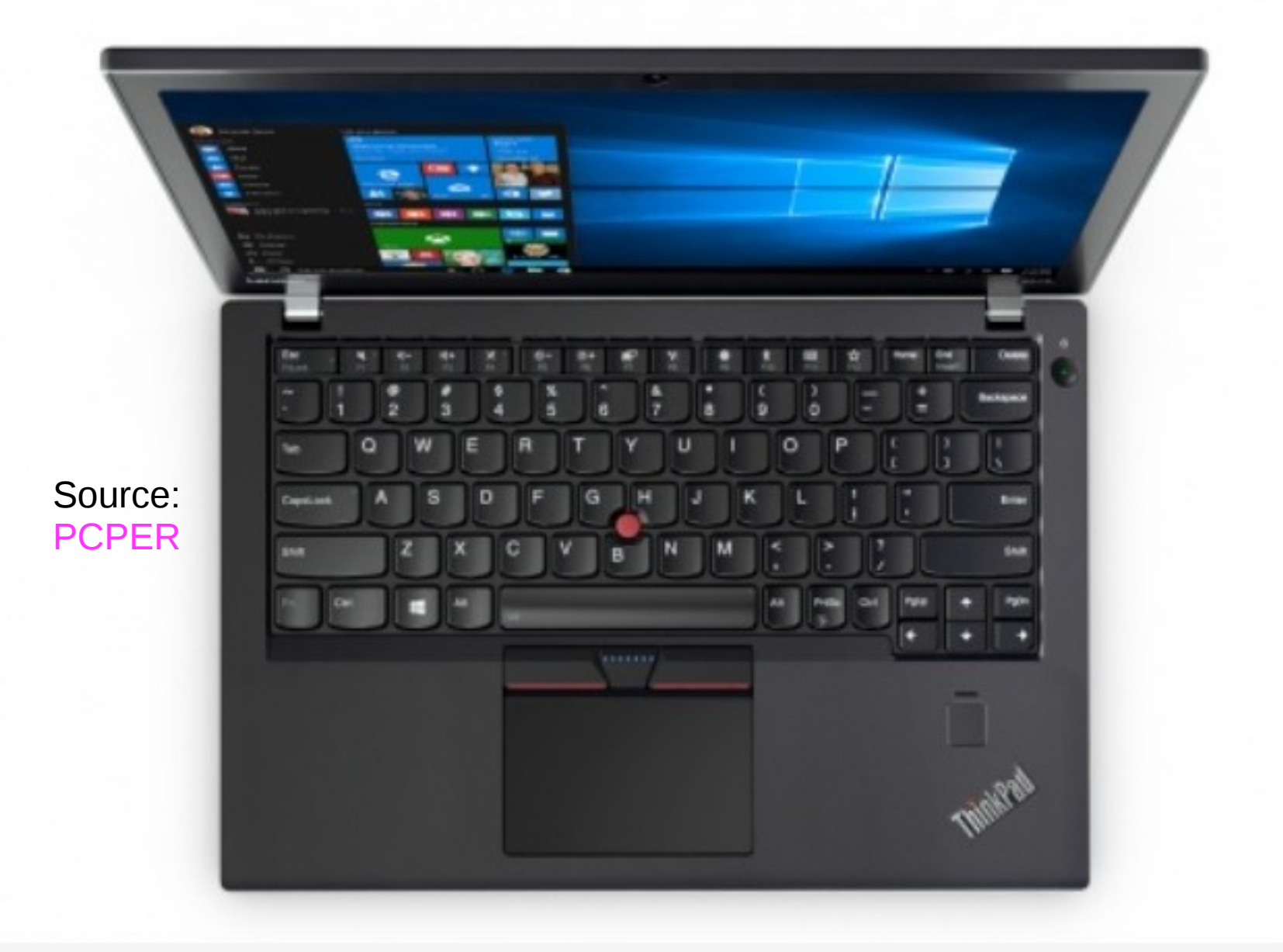

ThinkPad X270 (Image credit: Lenovo)

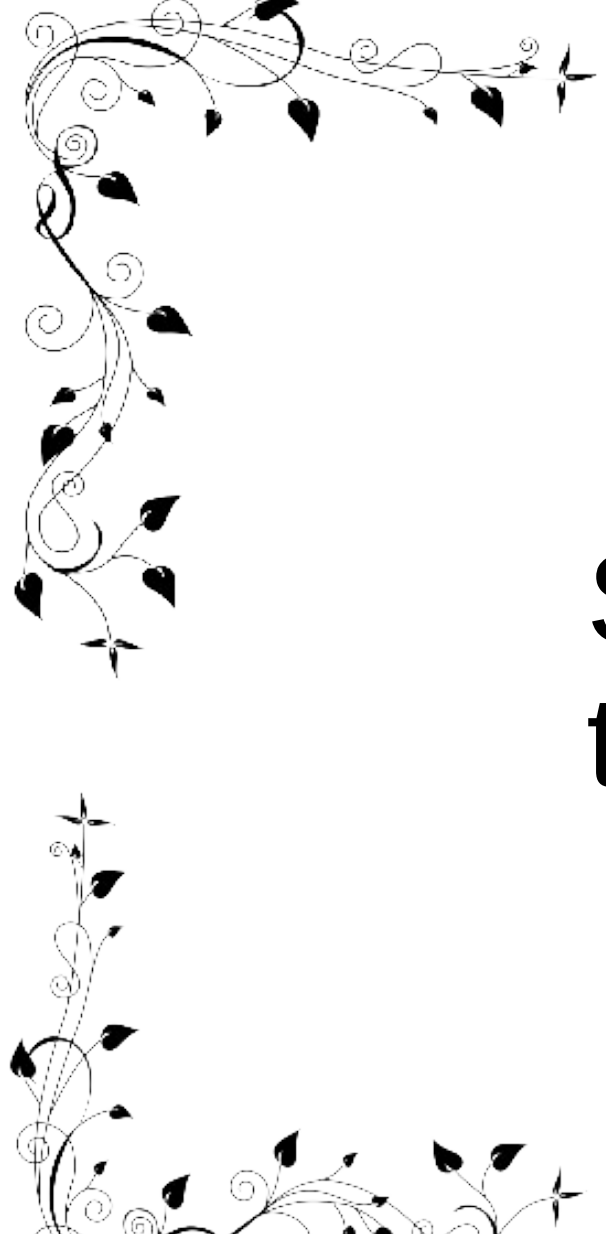

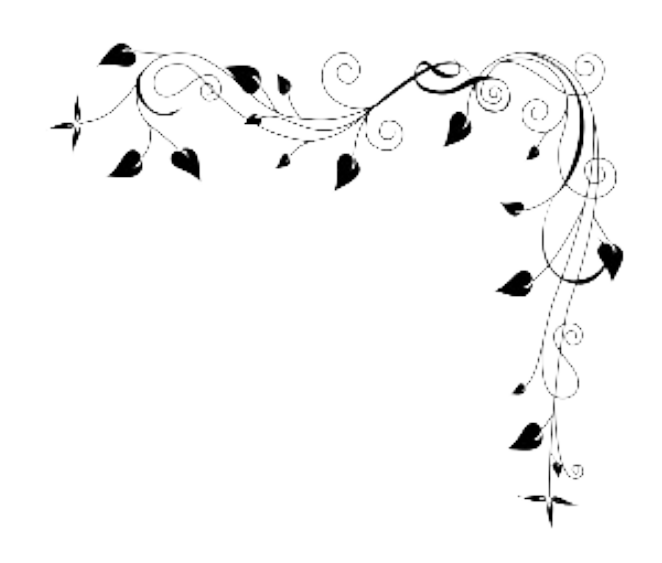

# Starting up the kernel

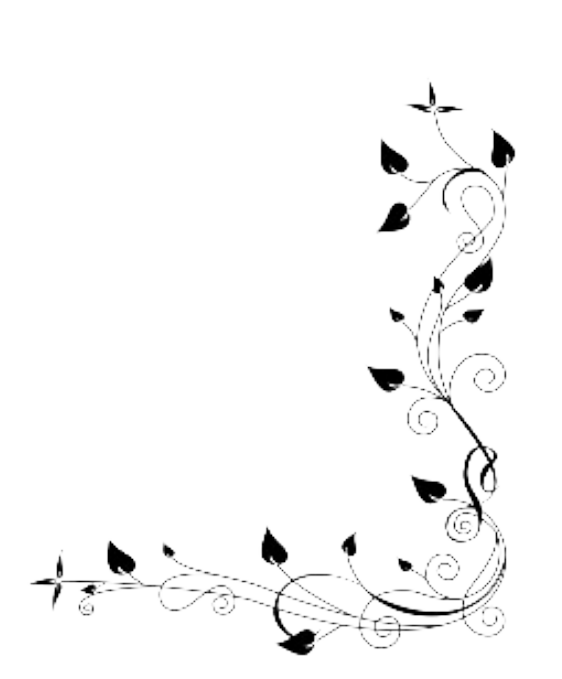

### The kernel is an ELF binary

- vmlinux is a regular ELF binary.
	- readelf -e vmlinux
- Extract vmlinux from vmlinuz:
	- <path-to-kernel-source>/scripts/extract-vmlinux \

#### /boot/vmlinuz-\$(uname -r) > vmlinux

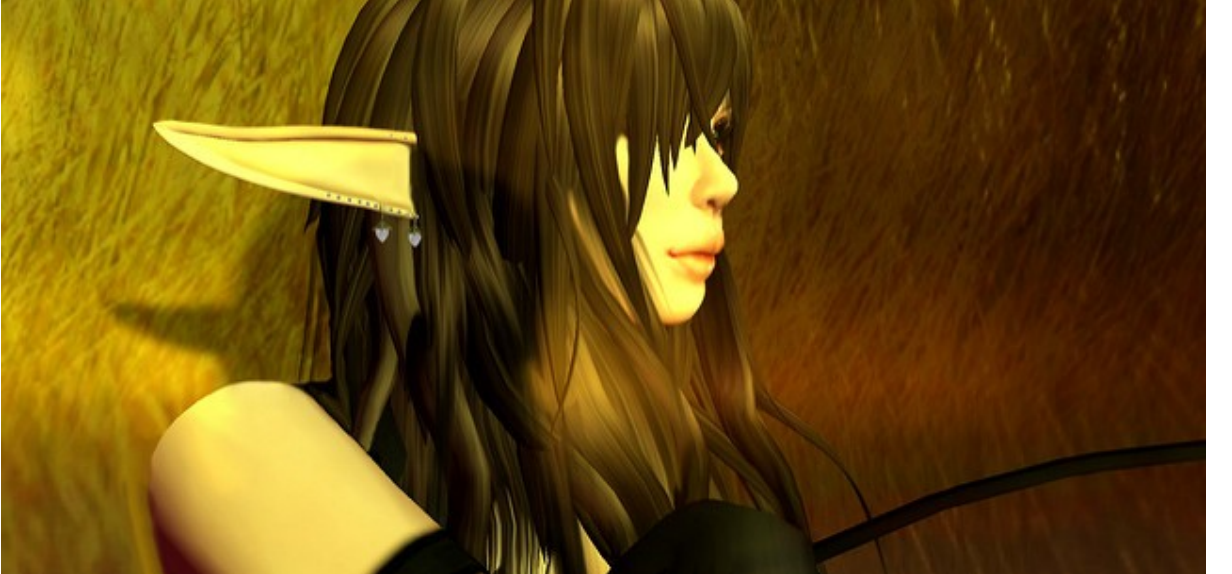

https://flic.kr/p/6 https://flic.kr/p/6xuhiK

#### Quiz:  $\mathbf{\dot{v}}$ How do ELF binaries start?

 $\mathbb{Q}$ 

C.  $\Omega$ 

#### [Examining ELF binary start with GDB](https://0xax.gitbooks.io/linux-insides/content/Misc/program_startup.html) (results depend on toolchain)

- Compile your C program with '-ggdb'.
- gdb <some-binary-executable>
- Type 'info files'
- Look for 'Entry point'.
- x86\_64:
	- <sup>−</sup> Type 'b \*(hex address)'
	- <sup>−</sup> Type 'run'
	- <sup>−</sup> Type 'info functions'
- $\bullet$  ARM:
	- <sup>−</sup> Type '*l* \*(hex address)'
	- <sup>−</sup> Type '*l* 1,80'
	- <sup>−</sup> Type 'info functions' or 'info sources'

```
Reading symbols from drm info arm...done.
(gdb) info files
Symbols from "/home/alison/gitsrc/drm-tests-0.1/drm info arm".
Local exec file:
        '/home/alison/gitsrc/drm-tests-0.1/drm info arm', file type elf32-littl
        Entry point: 0x893c
        0x00008134 - 0x0000814d is .interp
        0x00008150 - 0x00008170 is .note.ABI-tag
        0x00008170 - 0x00008194 is .note.gnu.build-id
        0x00008194 - 0x00008284 is .gnu.hash
        0x00008284 - 0x000084c4 is .dvnsvm
        0x000084c4 - 0x000086ea is .dynstr
        0x000086ea - 0x00008732 is .gnu.version
        0x00008734 - 0x00008754 is .gnu.version r
        0x00008754 - 0x00008764 is .rel.dyn
        0x00008764 - 0x00008814 is .rel.plt
        0x00008814 - 0x00008820 is .init
        0x00008820 - 0x0000893c is .plt
        0x0000893c - 0x00009660 is .text
        0x00009660 - 0x00009668 is .fini
        0x00009668 - 0x00009b48 is .rodata
        0x00009b48 - 0x00009b50 is .ARM.exidx
        0x00009b50 - 0x00009b54 is .eh frame
        0x00011b54 - 0x00011b58 is .init array
        0x00011b58 - 0x00011b5c is .fini array
        0x00011b5c - 0x00011b60 is .jcr
        0x00011b60 - 0x00011c60 is .dynamic
        0x00011c60 - 0x00011cc8 is .got
        0x00011cc8 - 0x00011f58 is .data
        0x00011f58 - 0x00011f60 is .bss
(gdb) l *(0x893c)
0x893c is at ../ports/sysdeps/arm/start.S:79.
74
                .type start,#function
75
        start:
76
               /* Protect against unhandled exceptions. */77
               .fnstart
78
                /* Clear the frame pointer and link register since this is the
 frame. */
```
# The kernel as PID 0

- Userspace processes need a stack, a heap, STD\* file descriptors and an environment to start.
- An ASM [constructor "ctor"](https://0xax.gitbooks.io/linux-insides/content/Misc/program_startup.html) from crti.o, crtn.o and crt1.0 provided by libgcc allocates these resources.
- Source is [start.S](file:///home/alison/embedded/SCALE2017/start.S)
- Corresponding kernel resources are provided via inline ASM.

# Examining kernel start with GDB

- 1 Type 'file vmlinux'. (If zImage, extract with linux/scripts/extract-vmlinux).
- 2 Type:

gdb vmlinux

3 Type:

info files

- 4 Find 'Entry point'.
- 5 Type:
	- *l* \*(hex address)
- 6 Type
	- *l* 1,80

Reading symbols from vmlinux...done. (gdb) info files Symbols from "/home/alison/gitsrc/linux-trees/linux-4.4.4-nitrogen/vmlinux". Local exec file: '/home/alison/qitsrc/linux-trees/linux-4.4.4-nitrogen/vmlinux', file type elf32-littlearm. Entry point: 0x80008000 0x80008000 - 0x800081c0 is .head.text 0x800081c0 - 0x808ccc00 is .text 0x808ccc00 - 0x808ccc78 is .text.head 0x808cd000 - 0x80ba5784 is .rodata 0x80ba5788 - 0x80ba6c08 is .pci fixup  $0x80$ ba6c08 - 0x80ba6c14 is .builtin fw 0x80ba6c14 - 0x80bafc3c is ksymtab

```
0x80dd5e40 - 0x80e8c8f4 is .bss
(adb) \t1 * (0 \times 80008000)Kernel starts in head.S,
0x80008000 is at arch/arm/kernel/head.S:87.
                                                           not start.S.warning: Source file is more recent than executable.
82
83
         THUMB( badr
                        r9, 1f
                                                 @ Kernel is always entered in ARM.
84
                                                 @ If this is a Thumb-2 kernel,
         THUMB(bx
                         r9
85
                                                 @ switch to Thumb now.
         THUMB( .thumb
86
         THUMB(1:
87
88
       #ifdef CONFIG ARM VIRT EXT
                bl hyp_stub_install
89
```
#### What's in head.S?

- Type 'file vmlinux.o'
- Try 'arm-linux-gnueabihf-gdb vmlinux.o'
- Type 'info files'
- Type ' $\vert$   $*(0x0)$ ' <---- **actually works!**

```
(adb) 1 * (0x0)0x0 is at arch/arm/kernel/head.S:518.
warning: Source file is more recent than executable.
513
                        r4. #0x41000000
                mov
514
                        r4, r4, #0x0000b000
                orr
515
                        r4, r4, #0x00000020
                                                 @ val 0x4100b020
                orr
516
                        r3, r4
                                                 @ ARM 11MPCoré?
                tea
517
                retea
                        1 r
                                                 @ ves, assume SMP
518
519
                        p15, 0, r0, c0, c0, 5
                                                 @ read MPIDR
                mrc
                         r0, r0, #0xc0000000
                                                 @ multiprocessing extensions and
520
                and
521
                         r0, #0x80000000
                                                 @ not part of a uniprocessor system?
                tea
                                                 @ no, assume UP
522
                          fixup smp on up
                bne
```
Multiprocessor ID

Register: [link](http://infocenter.arm.com/help/index.jsp?topic=/com.arm.doc.ddi0464d/BABHBJCI.html)

# The kernel's main() function: highlights of start kernel()

#### [start\\_kernel\(\) {:](file:///home/alison/gitsrc/linux-trees/linux-4.4.4-nitrogen/init/main.c)

- −boot\_cpu\_init(); "Activate the first processor."
- −page\_address\_init();
- −[setup\\_arch](file:///home/alison/gitsrc/linux-trees/linux-4.4.4-nitrogen/arch/arm/kernel/setup.c)(&command\_line);
- −page\_alloc\_init();
- −pr\_notice("Kernel command line: );
- −parse\_args("Booting kernel", command\_line);
- $-$ mm\_init();  $\rightarrow$ setup page tables and start virtual memory
- −sched\_init();
- −init\_IRQ();

}

- −init\_timers(); timekeeping\_init();
- −security\_init();

process the device-tree

All timestamps before

are [0.000000]

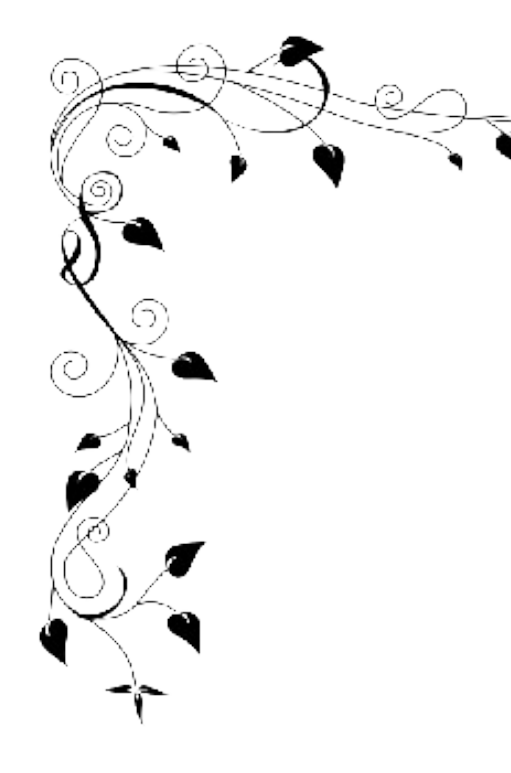

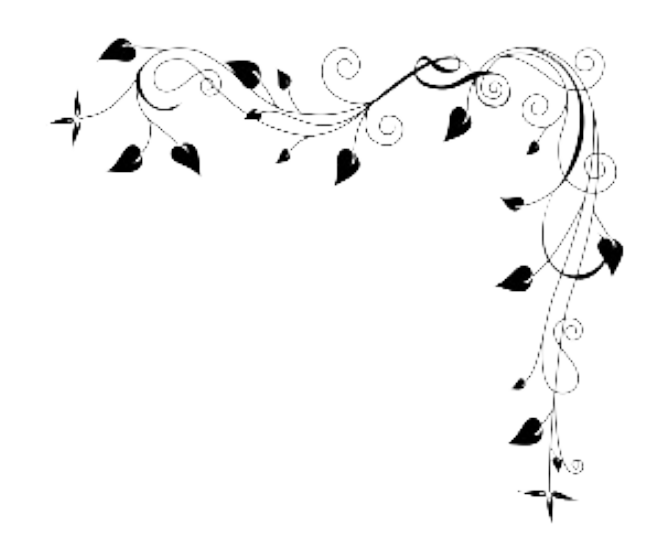

# About Initrds

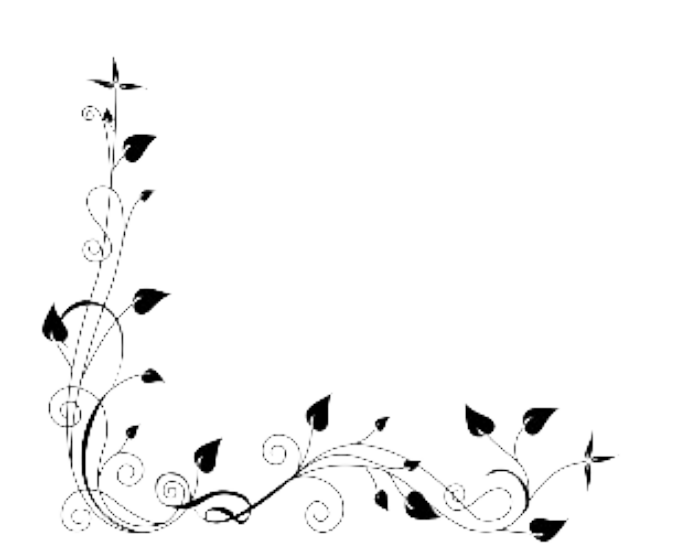

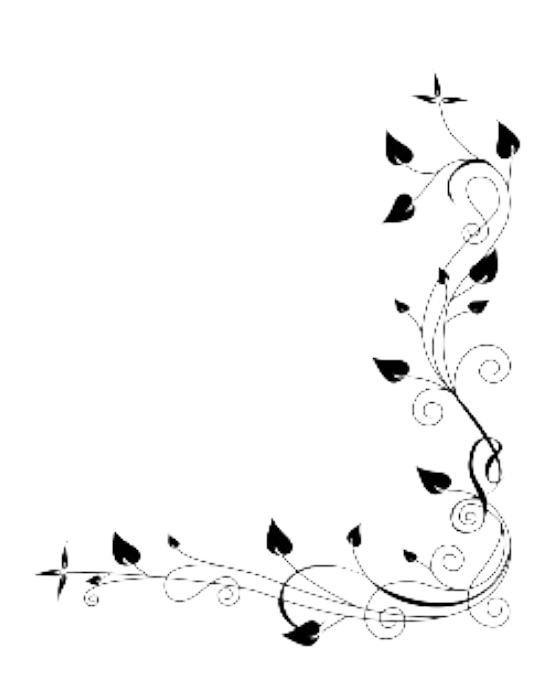

# What *is* an initrd anyway?

- $\bullet$  'init ramdisk' = filesystem that is loaded into memory by the kernel before the rootfs mounts.
- Why?
	- To provide a **'rescue shell'** in case rootfs doesn't mount.
	- To provide modules that don't fit in zImage.
	- To provide a safe environment to run agressive tests.
	- To facilitate software updates on devices with limited storage.

# What's in an initrd and why?

- Boot into the rescue shell by providing a broken cmdline in /boot/grub/grub.cfg
	- Type 'ls'
- Or try 'Isinitramfs /boot/\$(uname -r)'
- initrd is a gzipped cpio archive: cp /boot/initrd-\$(uname -r) /tmp/initrd.gz gunzip /tmp/initrd.gz cpio -t < /tmp/initrd

# Exploring initramfs

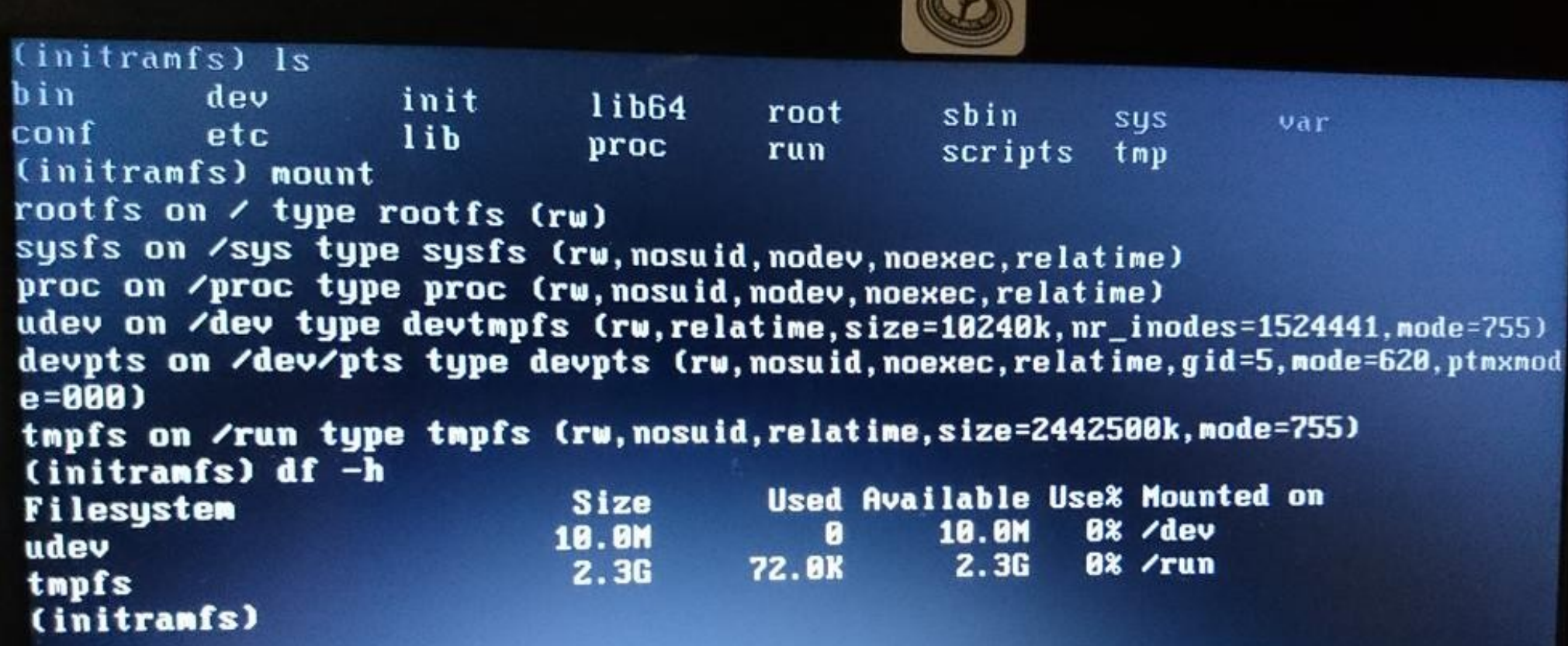

31

#### **Booting into Rescue Shell**

```
Begin: Running /scripts/local-block ... done.<br>Begin: Running /script=/l
Begin: Running /scripts/local-block ... done.<br>Begin: Running /scripts/local-block ... done.
Begin: Running /scripts/local-block
Degin: Running /scripts/local-block ... done.
done.
Gave up waiting for root device.
                                       Common problems:
 - Boot args (cat /proc/cmdline)
   - Check rootdelay= (did the system wait long enough?)
    - Check root= (did the system wait for the right device?)
 - Missing modules (cat /proc/modules; ls /dev)
ALERT! /dev/disk/by-uuid/123-seems-unlikely does not exist. Dropping to a shel
 11
 modprobe: module ehci-orion not found in modules.dep
     31.968748] uhci hcd: USB Universal Host Controller Interface driver
 Г
     31.971962] ohci hcd: USB 1.1 'Open' Host Controller (OHCI) Driver
 \mathbf{r}31.975625] hidraw: raw HID events driver (C) Jiri Kosina
 E.
     31.976950] usbcore: registered new interface driver usbhid
 T
     31.9770351 usbhid: USB HID core driver
 г
 BusyBox v1.22.1 (Debian 1:1.22.0-9+deb8u1) built-in shell (ash)
 Enter 'help' for a list of built-in commands.
  /bin/sh: can't access tty; job control turned off
  (initramfs) _
```
/scripts/local-block is the function local\_block() inside initramfs /scripts/local

## OMG! My life is over! (rescue shell tips)

Inhale on a 4-count, then exhale on a 10-count.

- Oh no! 'help' scrolls pages of unreadable crap! Relax your jaw. Make circles with your neck.
- Read 'man busybox'.
- 'help | grep' works in busybox.
- Look in /bin and /sbin. There's fsck!!
- You have sed and vi (but not emacs ;-()
- Type 'reboot -f' when you are bored.

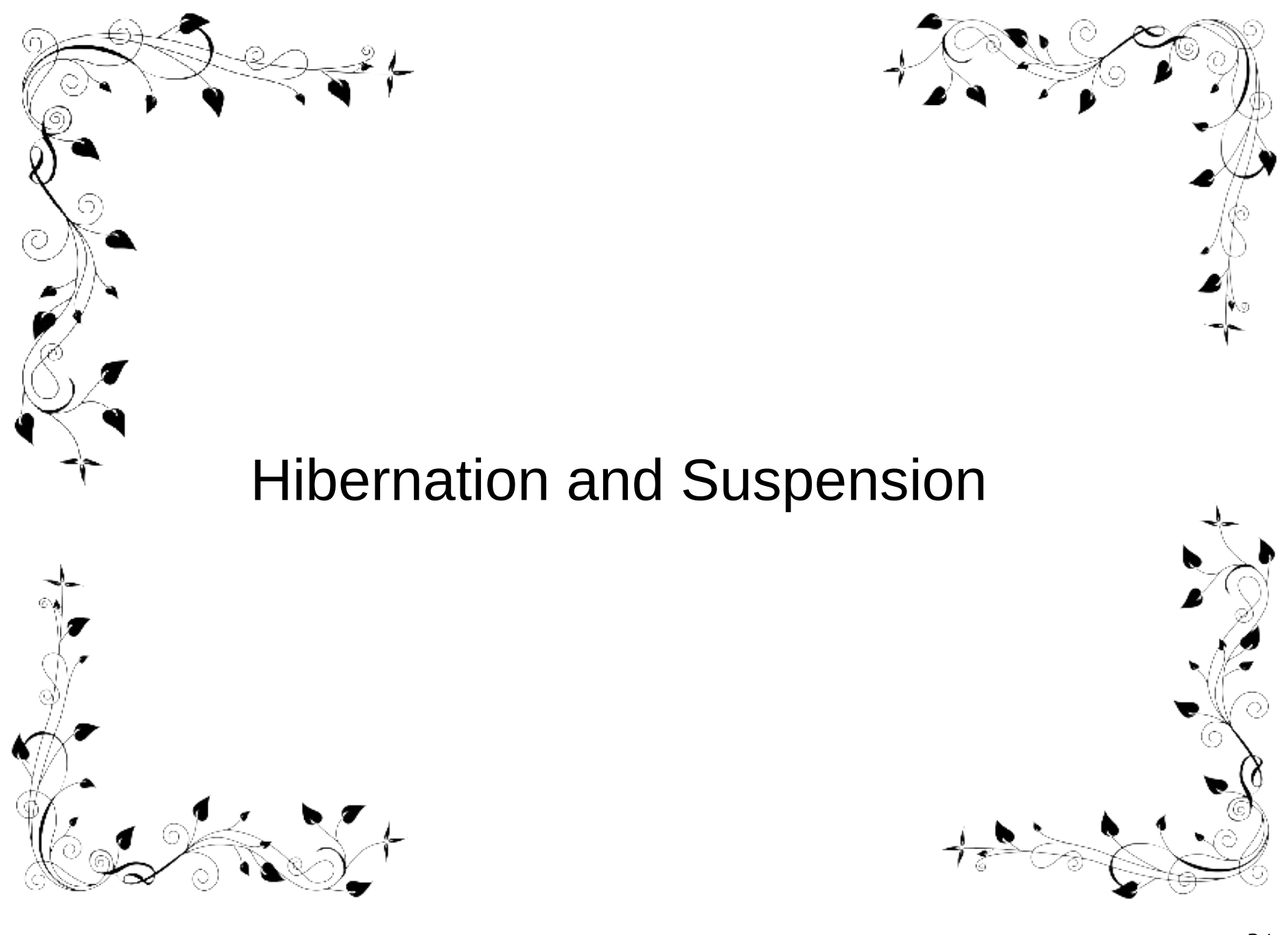

#### {Hibernate, Suspend} == Freeze

- *Suspend:* save state to memory.
- *Hibernate*: save state to disk (swap).
- Main code is in [kernel/freezer.c.](file:///home/alison/gitsrc/linux-trees/linux-stable/kernel/freezer.c)
- Freezing of processes preserves state, protects filesystems.
- Each core must save its state separately.
- To watch, append *no\_console\_suspend* to bootargs.

#### How to suspend from CLI

root@nitrogen:~# cat /proc/cmdline console=ttymxc1,115200 ip=172.17.0.1 rootwait rw root=/dev/nfs nfsroot=172.17.0.5:/tftpboot,v3,tcp no console suspend root@nitrogen:~# echo +30 > /sys/class/rtc/rtc0/wakealarm root@nitrogen:~# echo mem > /sys/power/state PM: Syncing filesystems ... done. Freezing user space processes ... (elapsed 0.001 seconds) done. Freezing remaining freezable tasks ... (elapsed 0.001 seconds) done. PM: suspend of devices complete after 78.751 msecs PM: suspend devices took 0.080 seconds<br>PM: suspend devices took 0.080 seconds<br>PM: late suspend of devices complete after 1.506 msecs PM: noirq suspend of devices complete after 1.500 msecs Disabling non-boot CPUs ... CPU1: shut down CPU2: shutdown<br>CPU3: shutdown Enabling non-boot CPUs ...<br>CPU1 is up CPU2 is up CPU3 is up PM: noirg resume of devices complete after 1.269 msecs PM: early resume of devices complete after 1.128 msecs<br>PM: resume of devices complete after 67.159 msecs PM: resume devices took 0.070 seconds Restarting tasks ... done. atal: SATA link down (SStatus 0 SControl 300) fec 2188000.ethernet eth0: Link is Up - 1Gbps/Full - flow control rx/tx

#### *no\_console\_suspend* in bootargs gives debug output.

#### How to Hibernate from CLI

root@stretch-qemu:~# ls /sys/class/rtc/rtc0 date device max\_user\_freq power subsystem uevent dev hctosys name since\_epoch time wakealarm root@stretch-qemu:~# echo +30 > /sys/class/rtc/rtc0/wakealarm root@stretch-qemu:~# echo disk > /sys/power/state

Only works for devices with swap space.

#### **Summary**

- u-boot's CONFIG BOOTSTAGES, acpidump and systemd-bootchart provide details about boot.
- Practicing with QEMU is entertaining and low-risk.
- Examine your kernel with GDB and binutils.
- ARM and x86 boot processes are quite distinct.
- High-speed non-volatile memory is about to have a massive impact on Linux.

### **Major References**

- *[Embedded Linux Primer](file:///home/alison/embedded/SCALE2017/%23https:%2F%2Fwww.amazon.com%2FEmbedded-Linux-Primer-Practical-Real-World%2Fdp%2F0137017839%2Fref=sr_1_1%3Fie=UTF8&qid=1484528879&sr=8-1&keywords=embedded+linux+primer)* by Chris Hallinan (book)
- [Booting ARM Linux](file:///home/alison/gitsrc/linux-trees/linux-stable/Documentation/arm/Booting) by Russell King and [THE LINUX/x86 BOOT PROTOCOL](file:///home/alison/gitsrc/linux-trees/linux-stable/Documentation/x86/boot.txt) (Documentation/)
- [Program startup process in userspace](https://0xax.gitbooks.io/linux-insides/content/Misc/program_startup.html) at linux-insides blog
- Matthew Garrett's [comprehensive series on UEFI](https://mjg59.dreamwidth.org/5552.html)
- [Status of Intel Management Engine](https://www.coreboot.org/Intel_Management_Engine) on various laptops (Coreboot)
- All about ACPI talk by Darren Hart, [ELCE 2013](http://events.linuxfoundation.org/sites/events/files/slides/x86-platform.pdf)
- Arch Wiki on [hacking ACPI tables](https://wiki.archlinux.org/index.php/DSDT)

do\_bootm\_states = u-boot state machine

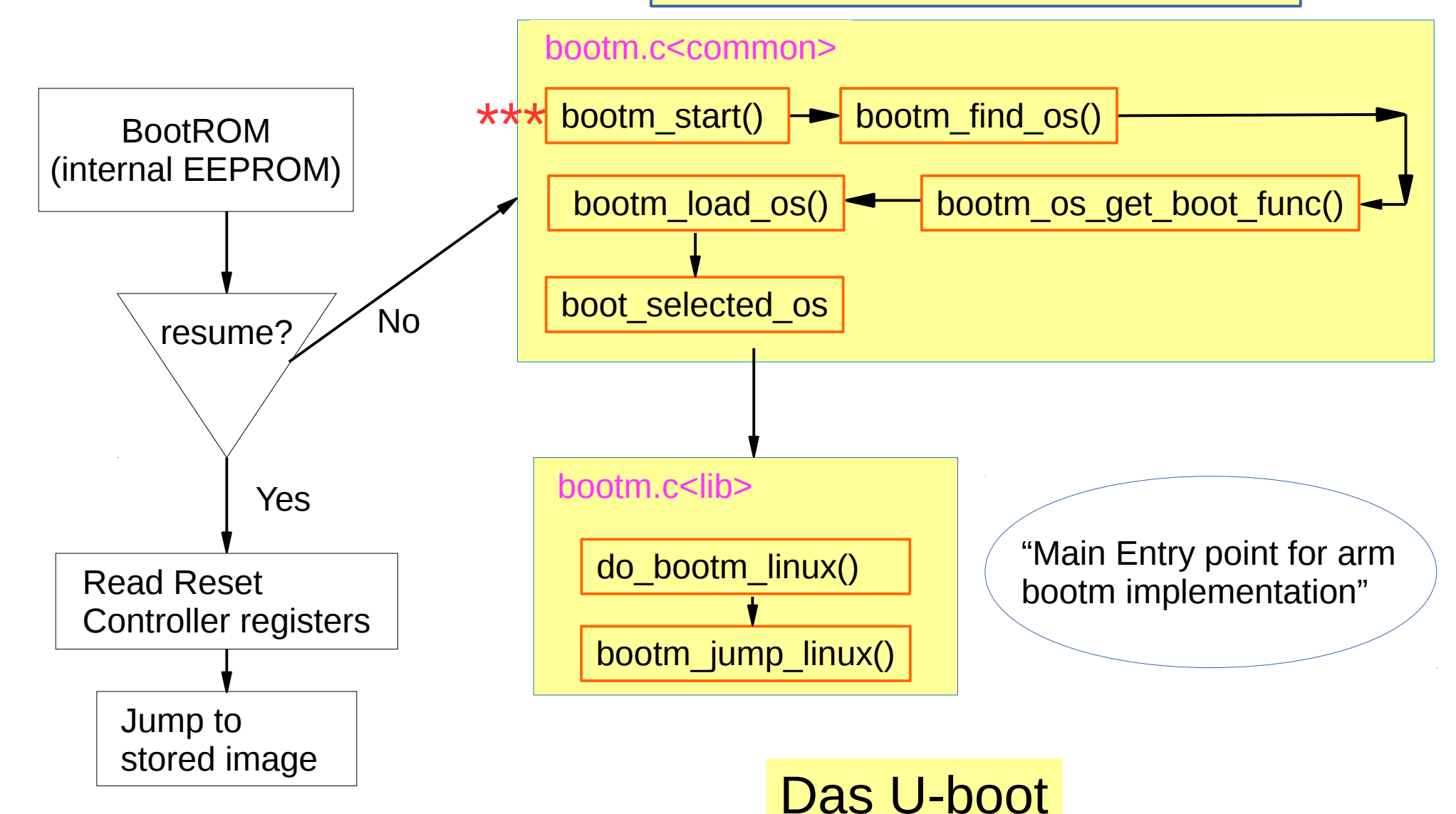

![](_page_40_Figure_0.jpeg)

#### How to create your own initrd

- Unpack one that already works with gunzip and 'cpio -i'
- Copy in your binary.
- Use gen initramfs.h from kernel source tree:
	- scripts/gen\_initramfs\_list.sh -o <archive> <path to source>
- Run 'lsinitramfs <archive>' to check the result.
- cp <archive> /boot; edit /boot/grub/grub.cfg

CAUTION: your system boots fine, right? You're crazy to mess with the bootloader, you moron.

• Run grub-script-check.

#### The magnificent result!

modprobe: module ehci-orion not found in modules.dep 32.805148] uhci\_hcd: USB Universal Host Controller<br>32.808402] ohci hed: USB Universal Host Controller 32.8084021 ohci\_hcd: USB Universal Host Controller<br>32.8121211 hidraw: raw HID succeed: USB 1.1 (September 2011)  $\mathbf{I}$  $\begin{bmatrix} 1 & 32.8121211 \end{bmatrix}$  hidraw: raw HID events driver (C) Jiri<br>  $\begin{bmatrix} 32.8133761 \end{bmatrix}$  ushcore: registered  $[32.813376]$  usbcore: registered new interface driver<br> $[32.813376]$  usbcore: registered new interface driver I 32.8134591 usbhid: USB HID core driver

BusyBox v1.22.1 (Debian 1:1.22.0-9+deb8u1) built-in shel Enter 'help' for a list of built-in commands.

/bin/sh: can't access tty; job control turned off (initramfs) bin/hello\_world.sh Never gonna give you up! (initramfs)

noi

### Getting more detailed kernel messages at boot

- Remove 'quiet' from the kernel command line.
- How to keep 'quiet' from coming back:
	- edit /etc/grub.d/10\_linux and add: export GRUB\_DISABLE\_SUBMENU=y export GRUB\_CMDLINE\_LINUX\_DEFAULT=""

CAUTION: your system boots fine, right? You're crazy to mess with the bootloader, you moron.

• Always run 'grub-script-check /boot/grub/grub.cfg' afterwards.

#### Learning more with systemd-bootchart

- Make sure kernel is compiled with CONFIG SCHEDSTATS=y.
- 'apt-get install systemd-bootchart'
- Interrupt grub by typing 'e'
- Append 'init=/lib/systemd/systemd-bootchart' to the line that starts with 'linux'
- After boot, open the SVG image in /run/log/ with a browser.

# <u>A change in compiling your own kernel</u>

kernel/built-in.o LD —  $CC$ certs/system\_keyring.o nake[1]: \*\*\* No rule to make target 'debian/certs/benh@debian.org.cert.pem', needed by 'cert s/x509 certificate list'. Stop. Makefile:970: recipe for target 'certs' failed nake: \*\*\* [certs] Error 2 ury\_ctable (version4 & 17)]¢ ls ~/Pictures **CLOUDLE** 

- To: 823107-done@bugs.debian.org
- Subject: Re: Bug#823107: linux: make deb-pkg fails: No rule to make target 'debian/certs/benh@debian.org.cert.pem'
- From: Ben Hutchings <ben@decadent.org.uk>
- · Date: Sat. 30 Apr 2016 22:50:04 +0200

```
Closing, this is not a bug.
```

```
You wrote:
1...1> Should I remove CONFIG SYSTEM TRUSTED KEYS from .config before building
> the kernel? I hope not.
\left[\begin{array}{ccc} 1 & 1 \end{array}\right]
```
Yes, you must do that. Your custom kernel configuration should be based on the appropriate file provided in linux source-4.5. These have the CONFIG MODULE SIG ALL, CONFIG MODULE SIG KEY and CONFIG SYSTEM TRUSTED KEYS settings removed so that custom kernels will get modules signed by a one-time key.

Ben .

#### Appendix: running QEMU

#!/bin/bash ROOTDIR=/home/alison/ISOs HDNAME=debian-testing VERSION=4.9.5

# Load kernel via GRUB; console shows in QEMU window. #gemu-system-x86 64 -machine accel=kvm -name \${HDNAME} -boot c -drive file=\$ {ROOTDIR}/\${HDNAME}.raw,format=raw -m 4096 -smp cpus=1 -net nic,model=e1000 -net user,hostfwd=tcp:127.0.0.1:6666-:22 -localtime -serial stdio

# Load kernel from external file; console shows in xterm; GRUB doesn't run. qemu-system-x86\_64 -machine accel=kvm -name \${HDNAME} -initrd /home/alison/embedded/SCALE2017/kernel/initrd.img-\${VERSION} -kernel /home/alison/embedded/SCALE2017/kernel/vmlinuz-\${VERSION} -boot c -drive file=\$ {ROOTDIR}/\${HDNAME}.raw,format=raw -m 4096 -smp cpus=1 -net nic,model=e1000 -net user,hostfwd=tcp:127.0.0.1:6666-:22 -localtime -serial stdio -append "console=ttyAMA0 console=ttyS0 root=UUID=8e6a1c7e-b3c4-4a37-8e21-56a137c9dded ro"

```
Talison@hildesheim u-boot-imx6 (boundary-v2016.03)1$ file u-boot
u-boot: ELF 32-bit LSB shared object, ARM, EABI5 version 1 (SYSV), dynamically
linked, interpreter /usr/lib/ld.so.1, not stripped
Talison@hildesheim u-boot-imx6 (boundary-v2016.03)]$ arm-linux-qnueabihf-qdb u
-hoot
   (adb) info files
   Symbols from "/home/alison/gitsrc/u-boot-imx6/u-boot".
   Local exec file:
           '/home/alison/gitsrc/u-boot-imx6/u-boot', file type elf32-littlearm.
           Entry point: 0x17800000
           0x17800000 - 0x17852864 is .text
           0x17852868 - 0x1786646e is .rodata
           0x17866470 - 0x1786649c is .hash
           0x178664a0 - 0x1786b25c is .data
           0x1786b25c - 0x1786b268 is .got.plt
           0x1786b268 - 0x1786bdd0 is .u boot list
           0x17877a30 - 0x17877a90 is .dynsym
           0x1786bdd0 - 0x17877a30 is .rel.dyn
           0x1786bdd0 - 0x178b7fd8 is .bss
           0x17877a90 - 0x17877aba is .dynstr
           0x17877abc - 0x17877b3c is .dynamic
           0x17877b3c - 0x17877b4d is .interp
   (qdb) l * (0x17800000)0x17800000 is at arch/arm/lib/vectors.S:54.
   49
   50
           #ifdef CONFIG SYS DV NOR BOOT CFG
   51
                           CONFIG SYS DV NOR BOOT CFG
                   .word
   52
           #endif
   53
   54
                   b
                           reset
   55
                   ldr
                           pc, undefined instruction
                           pc, software interrupt
   56
                   ldr
   57
                           pc, prefetch abort
                   ldr
   58
                   ldr
                           pc, data abort
```
### The ARM bootloader

- Read fundamental configuration from fuses, switches and GPIOs.
- Then, [for ARM](file:///home/alison/gitsrc/linux-trees/linux-stable/Documentation/arm/Booting):
	- 1. Setup and initialise the RAM.
	- 2. Initialise one serial port.
	- 3. Detect the machine type.
	- 4. Setup the kernel tagged list. device-tree
	- 5. Load initramfs.
	- 6. Call the kernel image.

[Code in the SPL:](file:///home/alison/gitsrc/u-boot-imx6/arch/arm/lib/spl.c) board init f() and jump to image linux()

![](_page_49_Figure_0.jpeg)

nfsroot=172.17.0.1:/tftpboot/alison/mx6q/fsl-mx6,v3,tcp

passed from u-boot

#### <u>Image, zImage, uImage, vmlinux, vmlinuz?</u>

- *Image* is the raw executable.
- *zImage* is compressed version of Image with prepended uncompression instructions in ASM.
- *ulmage* is a *zimage* with a u-boot header.
- *vmlinux* is ELF executable containing *Image* in .text section.
- *vmlinuz* is a stripped version of vmlinux.